## **MATLAB – zadaci za rad na času II deo**

## **Programiranje u Matlab-u**

- 1. Postaviti radni direktorijum (Work Directory) Matlab-a na pogodnu lokaciju, i u njemu kreirati M-skript pod nazivom *povrsina.m.* Unutar njega definisati promenljivu *r,* koja predstavlja poluprečnik kruga, a potom izračunati obim i površinu kruga.
- 2. Doraditi prethodni script, tako da od korisnika zahteva unos poluprečnika (koristiti funkciju *input).* Zatim ispisati rezultate zaokružene na dve decimale pomoću *disp* i *fprintf.*
- 3. Napraviti M-skript koji traži od korisnika da unese dva cela broja *a* i *b*, a potom na datom intervalu [*a,b*] iscrtava grafik sinusne funkcije (koristiti jedinični korak) . Postaviti naslov grafika "Sinusna funkcija", takođe uključiti legendu i koordinatnu mrežu (*grid on).*
- 4. Dodati na prethodni grafik i kosinusnu funkciju i prikazati ih obe istovremeno (*hold on).*
- 5. Napisati M-skript koji najpre pita korisnika za dva cela broja *m* i *n,* i za ime izlazne datoteke. Zatim generiše matricu slučajnih celih brojeva iz opsega [0,50] i upisuje je u izlaznu datoteku (*save ime\_izl\_datoteke naziv\_matrice format\_zapisa*). Format zapisa postaviti na *–ascii.*
- 6. Napisati M-skript koji zahteva od korisnika da unese ime datoteke sa ranije opisanom matricom, zatim učitava tu datoteku i iscrtava grafik sa tačkama prikazanim na oblasti [0,50] (*load)*. Na grafiku ucrtati i tačku koja predstavlja srednju vrednost svih tačaka, a zatim i elipsu koji ima centar u toj tački a širinu i visinu jednaku standardnim devijacijama po *x* i *y* osi.

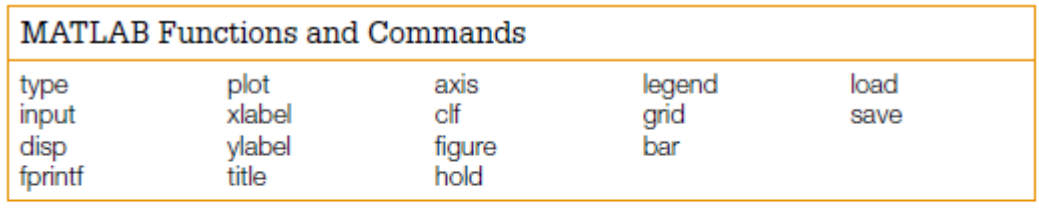

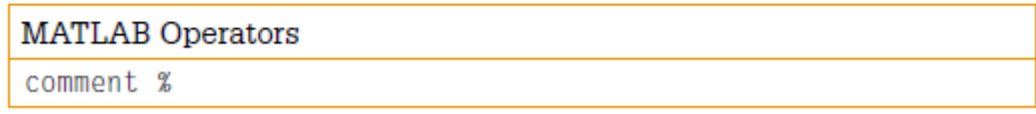